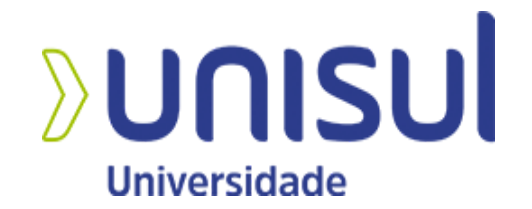

# **UNIVERSIDADE DO SUL DE SANTA CATARINA**

**MARCUS WILLIAN ALVES ALEXANDRE SCHUELTER JUNIOR**

**ANÁLISE DE DADOS BASEADA NA LEITURA DE ARQUIVOS SPED**

**Tubarão**

**Marcus Willian Alves Alexandre Schuelter Junior**

### **ANÁLISE DE DADOS BASEADA NA LEITURA DE ARQUIVOS SPED**

Trabalho de Conclusão de Curso apresentado ao Curso de Ciências da Computação da Universidade do Sul de Santa Catarina como requisito parcial à obtenção do título de Bacharel em Ciência da Computação.

Orientadora: Prof. Márcia Cargnin Martins Giraldi, Ms.

**Marcus Willian Alves Alexandre Schuelter Junior**

**ANÁLISE DE DADOS BASEADA NA LEITURA DE ARQUIVOS SPED**

Trabalho de Conclusão de Curso apresentado ao Curso de Ciências da Computação da Universidade do Sul de Santa Catarina como requisito parcial à obtenção do título de Bacharel em Ciência da Computação.

Cidade, (dia) de (mês) de (ano da defesa).

Professora e orientadora Márcia Cargnin Martins Giraldi, Ms. Universidade do Sul de Santa Catarina

 $\mathcal{L}_\text{max}$  and the contract of the contract of the contract of the contract of the contract of the contract of the contract of the contract of the contract of the contract of the contract of the contract of the contrac

Prof.AVALIADOR , Dr./Ms./Bel./Lic Universidade...

 $\mathcal{L}_\text{max}$  , and the contract of the contract of the contract of the contract of the contract of the contract of the contract of the contract of the contract of the contract of the contract of the contract of the contr

Prof. AVALIADOR, Dr./Ms./Bel./Lic Universidade do Sul de Santa Catarina

 $\mathcal{L}_\text{max}$  , and the contract of the contract of the contract of the contract of the contract of the contract of the contract of the contract of the contract of the contract of the contract of the contract of the contr

Dedico este trabalho aos meus pais, amigos, colegas de trabalho e também a UNISUL que me ajudou ao decorrer de toda a faculdade.

### **AGRADECIMENTOS**

Gostaríamos de prestar os agradecimentos a pessoas que nos ajudam a percorrer nossos caminhos diariamente como família, professores e orientadores. Também dizer que não teríamos conseguido chegar aqui sem o apoio das pessoas.

"Quando algo é importante o suficiente, você faz, mesmo que as chances não estejam a seu favor." (Elon Musk, 2021).

#### **RESUMO**

O arquivo de Sistema Público de Escrituração Digital (SPED) é uma proposta que contém todas as informações de movimentações realizadas pela empresa do contribuinte, e tem como objetivo fazer a apuração de documentação e movimentações ao fisco. Este trabalho teve como objetivo criar uma ferramenta web para auxiliar o gestor ou profissionais que trabalham na área fiscal, na tomada de decisões. A ferramenta tem como base as informações contidas no arquivo de Escrituração Fiscal Digital - (EFD ICMS/IPI). Todos os gráficos e informações registradas na ferramenta, utilizam os principais documentos emitidos pelo contribuinte em todo o território nacional para recolhimento das informações Foi utilizado o método de Curva ABC, para classificar os itens de maior importância ou impacto. Após meses de desenvolvimento foi realizada a aplicação web com autenticação, importação dos arquivos e todos os relatórios. Os relatórios apresentam as principais informações contidas nos arquivos, vários filtros para o usuário selecionar e também campos adicionais que o usuário pode selecionar para aparecer na visualização. Após todo o desenvolvimento, testes e correções foram realizadas e a aplicação está de acordo com o esperado. Os resultados atendem os critérios que foram informados na formulação da proposta.

**Palavras-chave**: Apoio à tomada de decisão, Curva ABC, Estoques

### **ABSTRACT**

The Brazilian public system of digital bookkeeping, is the archive that contains all information of movements performed by companies of the taxpayers of brazil. This archive has a goal to do the investigation of all documents and moviments. This work has the purpose of creating an application to help the business manager in decision making. This tool will read all the information from the files and convert it into information for the managers including graphs and the use of the ABC Curve method for best visualization. After months of development, the web application was created with authentication, file import and all the reports mentioned in the objective. The reports present the main information contained in the files, various filters for the user to select and additional fields that the user can select to appear in the view. After all the development, tests and corrections, the application is in agreement and the results meet the criteria that were informed in the proposal formulation.

Keywords: bookkeeping. Decision. ABC Curve.

### **LISTA DE ILUSTRAÇÕES**

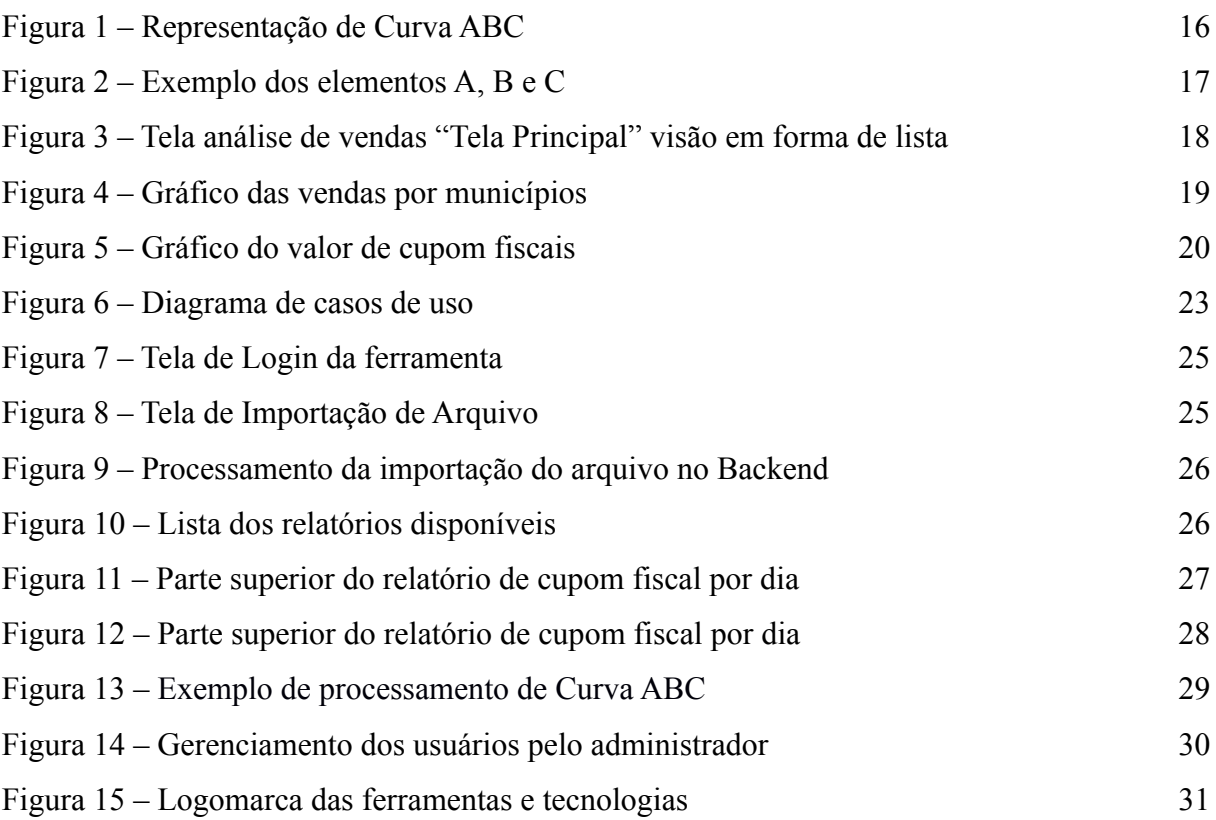

### **LISTA DE TABELAS**

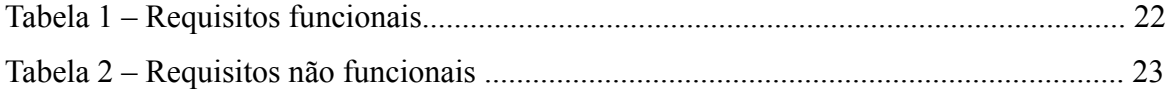

# **SUMÁRIO**

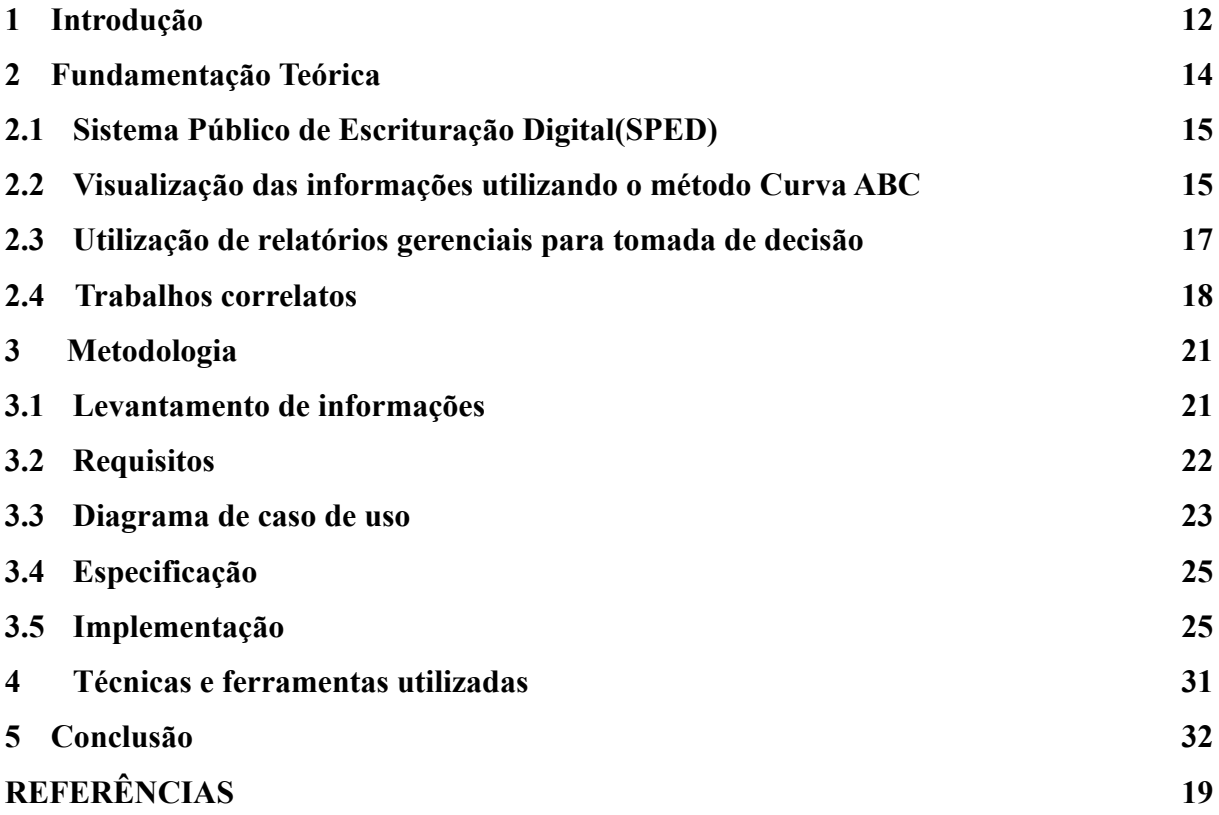

# **Análise de dados baseada na leitura de arquivos SPED**

# **Marcus Willian Alves Alexandre Schuelter Junior**

### **1. Introdução**

Um sistema público de escrituração digital, ou SPED, tornou-se uma realidade para todas as empresas. Seus vários módulos causam impacto, mesmo para os colaboradores que ainda não acreditam que não estão conectados por eles, pois com certeza serão listados nos arquivos de outras empresas. (OLIVEIRA, 2011).

> Há uma deficiência específica de arrecadação, a qual se denomina sonegação (ou evasão fiscal). Em termos econômicos, o Governo não pode observar o valor real da base tributária do contribuinte, e com isso a sua verdadeira responsabilidade tributária. (SIQUEIRA, 2005, p. 557 apud FARIA, p. 1)

Segundo DUARTE (2010, p. 66) os indícios de sonegação são muitos maiores em pequenas empresas. "Por porte, os indícios de sonegação são maiores nas pequenas empresas (63,66%). Nas médias, os indícios são encontrados em 48,94% das empresas. Nas grandes, o percentual foi menor: 27,13%.".

Com o intuito de diminuir e combater essa evasão fiscal, o governo correlacionando essas informações, onde o contribuinte enviaria devidamente assinadas, com certificados digitais e após o envio dessas informações, seriam validadas e assim gerando um controle mais eficaz da administração tributária. "Tarefa não muito difícil em um país que já possui uma excelente reputação no campo da tecnologia bancária e eleitoral." (DUARTE, 2010, p. 68).

> O SPED pode ser definido como um instrumento que unifica as atividades de recepção, validação, armazenamento e autenticação de livros e documentos integrantes da escrituração comercial e fiscal das empresas, mediante fluxo único e computadorizado de informações. Este sistema irá propiciar benefícios para os

contribuintes, tais como: a simplificação das obrigações acessórias; eliminação de digitação de notas fiscais na recepção de mercadorias; redução de erros de escrituração que podem levar ao pagamento de multas; a redução de custos com impressão, aquisição de papel e formulários, e armazenamento de documentos, contribuindo para o impacto ambiental favorável. (DINIS, 2009 apud FARIA, p. 2)

Em se tratando de informações para o governo, o arquivo lhe beneficia muito bem, entregando todo um histórico de movimentações de entradas, estoque, produção e várias outras seções, conseguindo cruzar dados e identificar falhas ou sonegação em meio a operação do contribuinte.

Porém, o contribuinte também pode utilizar esse arquivo, para transformar dados enviados para o governo em informações que podem ajudá-lo a comandar a gestão de sua empresa. Investigar todas as informações que passam pelo arquivo SPED, é uma forma de gerar dados sobre receitas, despesas, estoque, produção e até impostos.

Curva ABC é um método muito bom para conseguir dar relevância em algumas categorias de forma em que o usuário visualize e consiga saber em quais áreas é muito importante ele agir para melhorar.

Como padrão, a lei de Pareto ou Princípio de Pareto, significa que 80% dos resultados são derivados de 20% das causas.

Com base em todas essas informações, este trabalho busca extrair diversos dados, que seriam utilizados em apoio a uma tomada de decisão, já que essas informações precisam ser coletadas para gerar conhecimento e assim, auxiliar na escolha de alternativa para a tomada de decisão. Diante de um problema específico o gestor pode ter mais de uma alternativa para sua solução, para isso é gerado relatórios que possam auxiliar o gestor nessa tomada de decisão, que melhor o satisfaçam.

Normalmente, a análise de curva ABC divide as mercadorias em estoque em três grupos (A,B,C) de acordo com o valor da demanda, quando o produto acabado é processado. Este valor de consumo ou valor de demanda é multiplicado pelo preço, ou preço de custo unitário de cada mercadoria, com base no respectivo consumo ou procura (PEREIRA, 1999).

Segundo PEREIRA (1999), a análise dos dados ABC é usada para determinar o método mais econômico para controle das mercadorias em estoque, com essa técnica é possível o reconhecimento de que nem todas as mercadorias em estoque, poderão precisar da atenção e administração do gestor somente se necessitarem, e se ainda vão estar disponíveis para satisfazer seus clientes.

O objetivo deste trabalho foi desenvolver uma ferramenta que dê auxílio e apoie a tomada de decisões, para líderes/gestores de empresas ou profissionais relacionados à área fiscal, importando as informações dos dados coletados dos documentos fiscais emitidos pelo mesmo, por exemplo, Nota Fiscal (NF), Nota Fiscal Eletrônica (NF-e), Nota Fiscal Consumidor Eletrônica (NFC-E) e Cupom Fiscal.

Os objetivos específicos deste trabalho foram:

- a) Criar uma ferramenta web de livre acesso e que possibilite a visualização de um dashboard com gráficos e informações de vendas e entradas das informações coletadas do arquivo.
- b) Gerar, como por exemplo uma Curva ABC da movimentação, a partir dessas informações será possível classificar os itens de maior importância ou impacto.
- c) Possibilitar a visualização de informações com base nos registros contidos nas seções do arquivo.

### **2 Fundamentação Teórica**

Este capítulo aborda informações a respeito de arquivos do Sistema Público de Escrituração Digital (SPED), visualização das informações utilizando o método Curva ABC e utilização de relatórios gerenciais.

# **2.1 Sistema Público de Escrituração Digital (SPED)**

Incluído pelo decreto n° 6.022, de 22 de janeiro de 2007, o Sistema Público de Escrituração Digital (SPED) constitui-se em um avanço na informatização da relação entre o fisco e os contribuintes.

Ele visa proporcionar uma modernização da sistemática do comprimento das obrigações acessórias, transmitidas pelos contribuintes às administrações tributárias e aos órgãos fiscalizadores, utilizando principalmente a certificação digital para fins de assinatura de documentos, com a validade jurídica dos mesmos na sua forma digital.

O Programa SPED, se divide em vários tópicos sendo, por exemplo, CT-E, ECF, EFD ICMS IPI, EFD Contribuições, E-financeira, eSocial, EFD-REINF, NF-e, NFS-e, MDF-e e NFC-e.

Dentre esses tipos, há ramificações entre assuntos trabalhistas, notas fiscais de produtos, notas fiscais de serviços, conhecimentos de frete, informação sobre obrigações trabalhistas, apuração de impostos e até informações financeiras.

O foco deste projeto é analisar o arquivo EFD ICMS IPI, que contempla informações de apuração de impostos na entrada e saída de produtos dos contribuintes. Utilizando dessa análise dos arquivos, conseguimos identificar pelos registros correspondentes quais movimentações foram feitas.

# **2.2 Visualização das informações utilizando o método Curva ABC**

Pode-se dizer que a utilização do método de Curva ABC é utilizado para classificar as informações e ordená-las de acordo com um grau de importância, para separar os elementos que têm mais ou menos importância e também, o que tem mais ou menos valor.

O método de curva ABC, geralmente é classificada em três categorias, sendo:

Categoria A: Produtos com maior faturamento.

Categoria B: Produtos com faturamento médio.

Categoria C: Produtos com baixo faturamento.

Para classificar os itens corretamente em cada categoria, é necessário entender sobre o Princípio de Pareto. O Princípio ou Diagrama de Pareto, afirma que 80% das consequências são resultados de apenas 20% das causas, geralmente conhecido como regra 80/20. Podemos ter a noção de uma curva ABC (Figura 1).

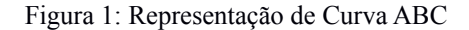

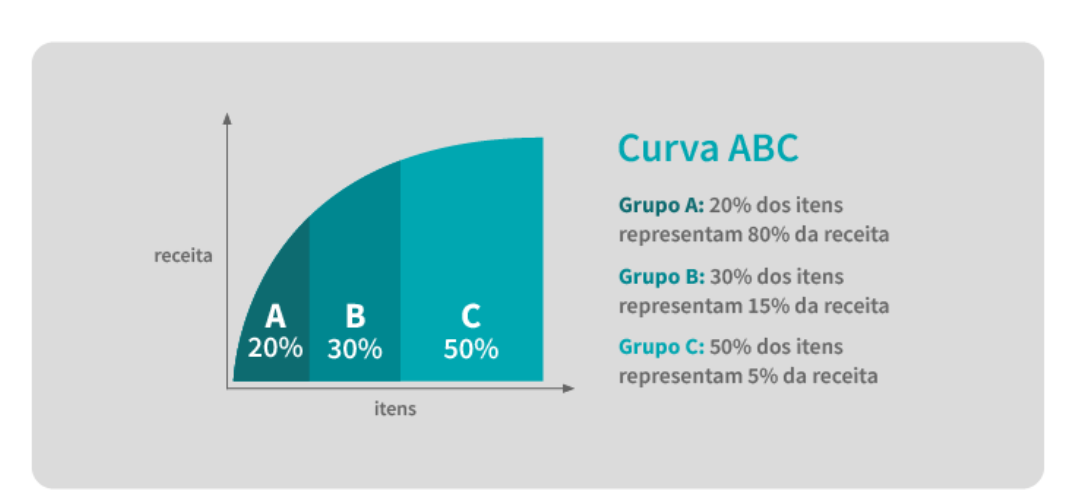

Fonte: Umov (2022)

Com esse levantamento, os gestores responsáveis pelas tomadas de decisão, conseguem dar mais ênfase para algumas classificações que representam um peso maior que as outras para o benefício da empresa.

Alguns exemplos práticos que podemos citar sobre usos mais comuns do método de curva ABC são visualização de Clientes que mais influenciam no faturamento, insumos críticos na Produção, produtos por quantidade de venda, organização logística de armazenagem e até gerenciamento de estoque de almoxarifado.

Conforme a figura 2, podemos ter uma noção dos três elementos da curva em um exemplo de faturamento de produtos de um supermercado.

Figura 2: Exemplo prático dos elementos A, B e C

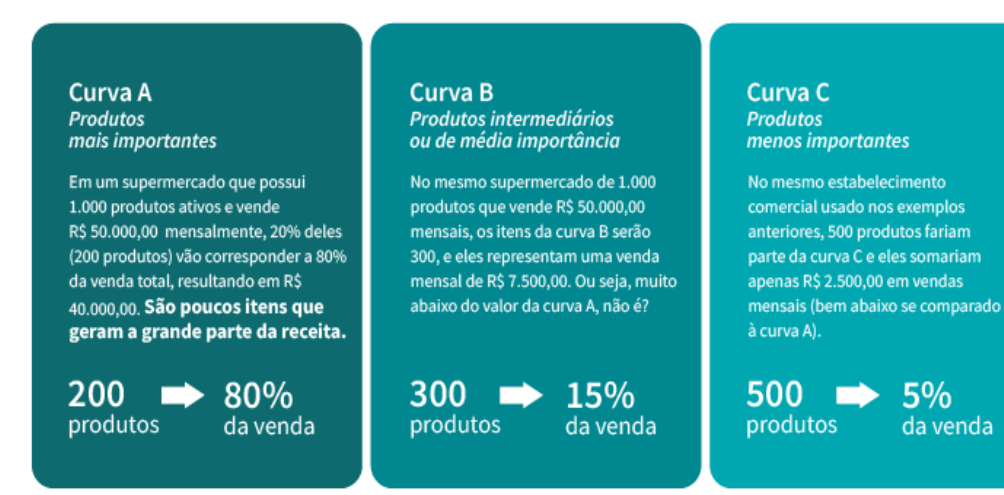

### **2.3 Utilização de relatórios gerenciais para tomada de decisão**

Quando se fala de pequenas e médias empresas, geralmente elas enfrentam um horizonte desafiador, necessitando a todo momento fazer escolhas e operações. Geralmente, nesse contexto, os empreendedores se deparam com poucos recursos, tempo às vezes arriscando para tomar decisões certeiras.

> "Os dados mostram que 25% dos empreendedores brasileiros que fecharam suas empresas apontaram a falta de gestão como um dos motivos principais para a falência. O motivo está atrás apenas de altos impostos (31%), pouca demanda e alta competitividade (29%) e dificuldade para arrecadar linhas de crédito (25%)." (Nader*,* Danielle, 2021)

Entendemos que a falta de uma gestão eficiente pode ser um fator em que os relatórios gerenciais podem ajudar a resolver e estimular para que sejam tomadas as melhores decisões, a fim de manter as empresas em evolução.

Os relatórios são documentos gerados a partir de dados da empresa, não apenas gerando um aglomerado de números, mas organizando de certa forma que permita gerar uma fácil leitura e um ponto de vista para o gestor.

Os princípios de um bom relatório são, informações atualizadas, confiáveis, objetivas e relevantes. Uma boa prática é utilizar dados históricos internos, porém também buscar dados externos de mercado, para tomar como comparação e avaliar o desempenho.

Os relatórios geralmente são desenvolvidos baseados em algumas demandas, os relatórios mais comuns encontrados no mercado são relatórios financeiros, produção, faturamento, estoques, custos, fluxo de caixa e até análise de crescimento.

Nesta seção vamos citar alguns trabalhos relacionados como os trabalhos de conclusão de curso de Sistemas de Informação da Universidade Regional de Blumenau dos alunos FURLAN (2013), MARIAN (2014) e BRITO (2016).

A monografia de FURLAN (2013) foi desenvolvida para empresas de pequeno e médio porte do setor químico, utilizando a ferramenta *QLikview* e banco de dados *SQL* *Server*, o objetivo era identificar as informações de um nível tático e estratégico da organização e desenvolver em *Business Intelligence*, apresentar em módulos específicos com relatórios e gráficos as informações mais relevantes em um cubo de decisão, para assim o gestor da empresa química, possa utilizar essas informações no auxílio da tomada de decisão.

Conforme a Figura 3, podemos entender qual foi a tela de análise de vendas que Furlan possibilitou em seu trabalho.

No trabalho em questão o autor destaca que no desenvolvimento dos relatórios, obteve algumas dificuldades até chegar no nível desejado.

> Para o objetivo de demonstrar graficamente, foi preciso analisar cada informação pretendida, para após estudar a ferramenta na qual foi desenvolvido, para após aplicar os gráficos pretendidos. No decorrer do desenvolvimento dos gráficos, foi preciso refazer várias vezes as telas e relatórios até chegar ao nível desejado. (FURLAN 2013, p. 67)

|                                             |                                                   |                        |                |                        |                  |         |                        |                    | (a) year (a) Lingar (a) far |               |
|---------------------------------------------|---------------------------------------------------|------------------------|----------------|------------------------|------------------|---------|------------------------|--------------------|-----------------------------|---------------|
| Periodo de Emissão                          |                                                   |                        |                | Análise das Vendas     |                  |         |                        |                    |                             |               |
| <b>RAISH</b>                                | Arrest Made                                       | Analog das verdas      |                |                        |                  |         |                        |                    |                             | $-84$         |
| 153                                         | 201                                               | <b>Chilestado</b><br>٠ | Otile.         | Valor.                 | Preco Médio      | Pedidos | Pedido Médio           | Clientes           | Venda Média                 | Praza Médio   |
| ×<br>6 回                                    | <b>Tall</b>                                       |                        |                |                        |                  |         |                        | <b>Niesskillen</b> |                             |               |
| $T$ 11                                      | 201<br>Mar                                        | Total                  | 4,662,978      | 14.403.777,16          | 3,0890           | 619     | 23,269,43              | 554                | 25,999,60                   | 41,19         |
| BIR<br>$\ddot{\phantom{a}}$                 | <b>Booth</b>                                      | Œ<br>Mat.              | 4.771<br>6,239 | 16.363.44<br>16.366.15 | 3,4301<br>2,6232 |         | 36.363.44<br>16.786.15 |                    | 16.363.46                   | 1,00<br>45,00 |
| <b>SCATISTICS</b>                           |                                                   | PE                     | 12,716         | 30,918.11              | 2,4315           |         | 15.459.06              |                    | 16.396,151<br>30.918,11     | 32,50         |
| 10                                          | (16) 19) 22) 25 26( 36) 36( 37) 40( 43) 46( 48) 5 | <b>MS</b>              | 14.549         | 45.431.84              | 3,1226           |         | 22.715.92              |                    | 22.715.92                   | 47,50         |
| 11                                          |                                                   | ko                     | 14.466         | 45.656.69              | 3.1562           |         | 11.404.17              |                    | 11-414, 17                  | 41,00         |
|                                             | 9 18 15 16 21 24 27 30 33 3                       | PN                     | 19,661         | 56.462.96              | 2,6718           |         | 56.462.96              |                    | 56.462,96                   | 60,00         |
|                                             |                                                   | <b>BO</b>              | 25.815         | 59.963.21              | 2.3228           |         | 19.987.74              |                    | 19.987,74                   | $-11,00$      |
| Intervincin Balay 1                         |                                                   | M                      | 20.260         | 62.040.00              | 3,0622           |         | 31.020.00              |                    | 31.820,00                   | 60,00         |
| Inicial -                                   | <b>4 Environment</b><br><b>AS Limpan</b>          | <b>ics</b>             | 42.749         | 106-772.62             | 2,4977           |         | 15.153.16              |                    | 17.795,47                   | 50, 40        |
| Final =                                     |                                                   | in t                   | 78.899         | 257.006.30             | 3,2574           |         | 28.556.14              |                    | 28.956,14                   | 50,00         |
|                                             |                                                   | ka                     | 236.463        | 653,253,97             | 2,7626           | 89      | 28.402.36              | 21                 | 31.007,33                   | 48,33         |
| <b>EL Januar</b>                            |                                                   | MG                     | 451,534        | 1.954.597.20           | 3,0000           | 00      | 36.932.47              | 77                 | 17.992.17                   | 22, 36        |
| Mercado                                     | * Interno                                         | s.                     | 446.348        | 1.405.690,10           | 3.1494           | 贬       | 27.032.50              | 51                 | 27.962,95                   | 35,19         |
| Pais                                        | $+ BRASE$                                         | ks                     | 790.153        | 2.477.680.79           | 3.1357           | 111     | 22.321.48              | 86                 | 29.910,29                   | 42,38         |
| Estado                                      | ×                                                 | pg.                    | 994,443        | 2,769,659.53           | 2,7851           | 546     | 18,970.27              | 132                | 20,902,27                   | 36, 26        |
| Cidade                                      |                                                   | lsc                    | 1,503,921      | 5.045.911.97           | 1,3992           | 175     | 28, 833, 78            | 157                | 32.139,57                   | 36,96         |
| Regio                                       |                                                   |                        |                |                        |                  |         |                        |                    |                             |               |
| Regional                                    |                                                   |                        |                |                        |                  |         |                        |                    |                             |               |
| Aspresentante                               |                                                   |                        |                |                        |                  |         |                        |                    |                             |               |
| Vendedor Interno                            |                                                   |                        |                |                        |                  |         |                        |                    |                             |               |
| Representante Atual                         |                                                   |                        |                |                        |                  |         |                        |                    |                             |               |
| <b>Matureza</b> Cliente<br>Fisca / Juridica | · CLIBNITES HIGH CADO INTERNO<br>×.<br>o          |                        |                |                        |                  |         |                        |                    |                             |               |
| Grupo de Venda                              |                                                   |                        |                |                        |                  |         |                        |                    |                             |               |
| Rede de Canpra                              |                                                   |                        |                |                        |                  |         |                        |                    |                             |               |
| Tipo de Clente                              |                                                   |                        |                |                        |                  |         |                        |                    |                             |               |
| Razão Social                                |                                                   |                        |                |                        |                  |         |                        |                    |                             |               |
| Código de Cliente                           |                                                   |                        |                |                        |                  |         |                        |                    |                             |               |
| Clente Lois                                 |                                                   |                        |                |                        |                  |         |                        |                    |                             |               |
| Megociação                                  |                                                   |                        |                |                        |                  |         |                        |                    |                             |               |
|                                             |                                                   |                        |                |                        |                  |         |                        |                    |                             |               |
|                                             |                                                   |                        |                |                        |                  |         |                        |                    |                             |               |
|                                             |                                                   |                        |                |                        |                  |         |                        |                    |                             |               |

Figura 3: Tela análise de vendas "Tela Principal" visão em forma de lista

O autor concluiu que as ferramentas em Business Intelligence são soluções que possibilitam respostas cada vez mais rápidas ao manipular grandes volumes de dados e que a ferramenta utilizada *Qlikview*, mostrou ser intuitiva na aprendizagem de uso no

Fonte: Furlan (2013)

desenvolvimento, o trabalho do autor tem relação com a nossa proposta de trabalho, devido a geração de gráficos e relatórios que auxiliam na tomada de decisão do gestor, uma diferença que podemos citar, seria que no caso do autor é necessário a criação de scripts que fazem a busca das informações na base, e no nosso caso, os dados são exportados por um software, que já seria capaz de gerar o SPED e as informações sendo tratadas pela aplicação, com base nesses dados é possível obter os gráficos e relatórios desejados.

A monografia de MARIAN (2014), apresenta um sistema desenvolvido em web para auxiliar na tomada de decisão gestores de pequenas e médias empresas. O sistema é baseado na geração de relatórios a partir das informações extraídas das Notas Fiscais Eletrônicas, entre os principais relatórios utilizam o método de Curva ABC e foi desenvolvido usando a tecnologia *Software as a Service - (SAAS)*.

Conforme Figura 4, Marian representou os gráficos das vendas segmentado pelos municípios.

O trabalho do autor tem relação com o presente trabalho, pois o mesmo tem a proposta de desenvolver um sistema web, que utiliza como base arquivos, *Extensible Markup Language* (*XML*) das Notas Fiscais Eletrônicas (NFE-s), e com esses dados são gerados relatórios e gráficos, utilizando o método de Curva ABC e auxilia o gestor na tomada de decisão, o autor concluiu que com esses dados surgiu a oportunidade de obter informações estratégicas de documentos, que hoje são obrigatórios para qualquer empresa, principalmente informações de produtos e clientes, mais existe uma limitação de apenas poder trabalhar com Notas Fiscais Eletrônicas (NF-e), pois existem contribuintes que podem gerar Cupons Fiscais e nem sempre geram Notas Fiscais Eletrônicas (NF-e), sendo assim a tomada de decisão pode não ser exata.

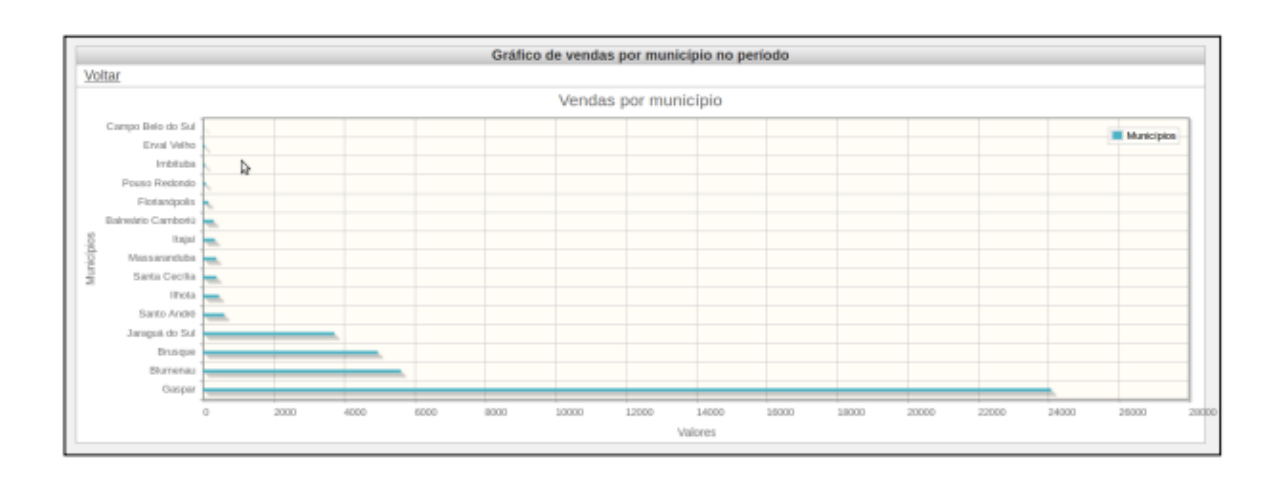

#### Figura 4: Gráfico das vendas por municípios

A monografia de BRITO (2016) apresenta um sistema desenvolvido com objetivo de analisar informações contidas no EFD ICMS/IPI em uma aplicação web, baseado na utilização do arquivo SPED, com a utilização de uma equação de regressão linear, comumente utilizada para traçar uma reta e determinar o próximo valor utilizando as informações anteriores em uma base de dados.

Conforme Figura 5, Marian representou um gráfico relacionando o cupom fiscal de acordo com os dias do mês.

O trabalho do autor tem relação com o objeto deste, pois o mesmo tem a proposta de desenvolver um sistema web, que utiliza como base arquivos gerados com finalidade contábil e fiscal. Com esses dados são gerados relatórios e gráficos, utilizando o método de Regressão Linear e auxilia o gestor na tomada de decisão principalmente utilizando formas matemáticas e estatística para prever os próximos valores, fazendo disto, informar o gestor possíveis posições estratégicas que possam ser tomadas para gerenciar a sua empresa, principalmente o valor das notas fiscais e cupons dia a dia. Mas, existe uma limitação de apenas poder trabalhar com relatórios com informações contidas em um arquivo somente e também de serem relatórios fixos não personalizáveis pelo usuário.

#### Figura 5: Gráfico do valor de cupom fiscais

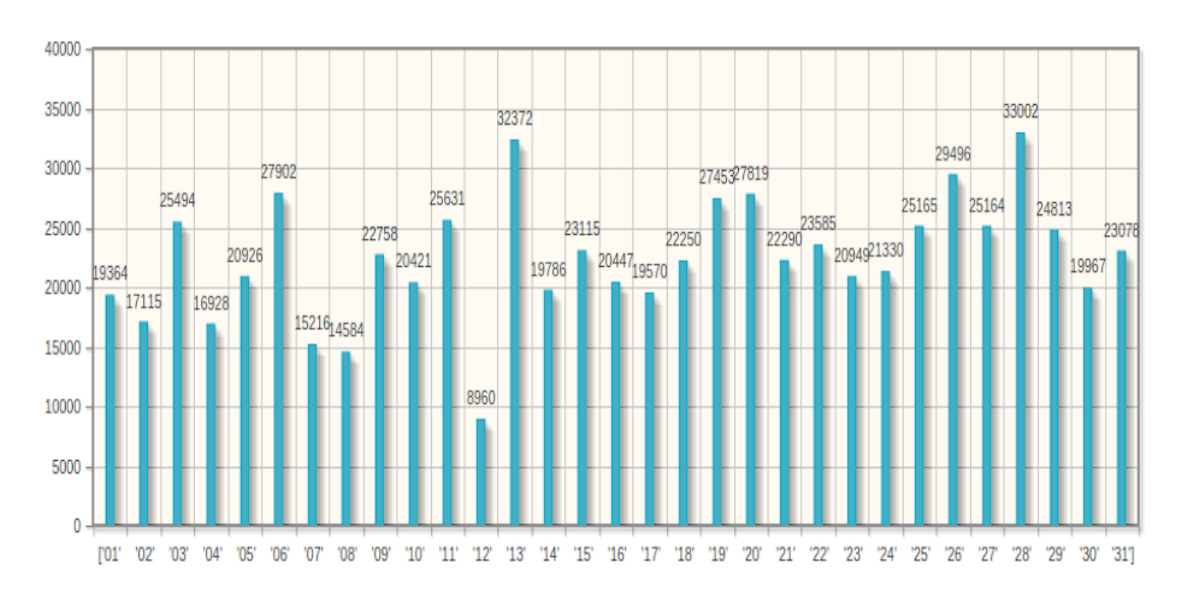

Valor dos Cupons Fiscais (CF) 01 a 31

Fonte: Marian (2014)

# **3 Metodologia**

Neste capítulo, serão apresentadas as etapas do desenvolvimento da aplicação.

Na solução proposta o sistema permitirá ao administrador cadastrar novos usuários e habilitar acessos para esses novos usuários, o qual poderá ou não estar habilitado para consultar os dados, fazer a importação de informações via arquivos, emitir os relatórios que serão detalhados no levantamento de informações e também poderá gerar análises utilizando a Curva ABC, além de ter a possibilidade de visualizar outras informações que se encontram no arquivo enviado pelo usuário.

A Solução está apta para ler os arquivos importados informados pelo usuário e permitir que gere visualizações, para utilização das informações nas tomadas de decisão gerenciais da empresa.

### **3.1 Levantamento de informações**

Para o desenvolvimento do trabalho é preciso fazer a coleta do arquivo de escrituração fiscal com base nessas informações a ferramenta poderá importar sua escrituração fiscal e a partir daí serão gerados gráficos e relatórios, tais como:

- a) valor das notas fiscais eletrônicas (NF-e, NFC-e) de saída com filtro de data, agrupadas por dia, de acordo com o período.
- b) valor das notas fiscais eletrônicas (NF-e, NFC-e) de saída agrupadas pela unidade federativa (UF), de acordo com o período.
- c) valor de ICMS das notas fiscais eletrônicas (NF-e, NFC-e) por dia, de acordo com o período.
- d) valor de ICMS ST das notas fiscais eletrônicas (NF-e, NFC-e) por dia, de acordo com o período.
- e) valor dos totalizadores das reduções Z por dia, de acordo com o período.
- f) valor dos cupons fiscais por dia, de acordo com o período.
- g) valor das notas fiscais de entrada por dia, de acordo com o período.
- h) quantidade de notas fiscais de saída realizadas (NF-e, NFC-e, Cupom Fiscal) por dia, de acordo com o período.
- i) quantidade de notas fiscais de saída realizadas (NF-e, NFC-e, Cupom Fiscal) por UF, de acordo com o período.

Além de reunir essas informações, foram desenvolvidos relatórios no formato dashboard e gráficos para melhor visualização, usando o método de Curva ABC, será possível classificar os itens de maior importância e assim podendo antecipar o planejamento de quais itens são de maior importância pelo gestor.

# **3.2 Requisitos**

A tabela 1 apresenta os requisitos funcionais (RF) previstos para o sistema e os vínculos com o caso de uso associado.

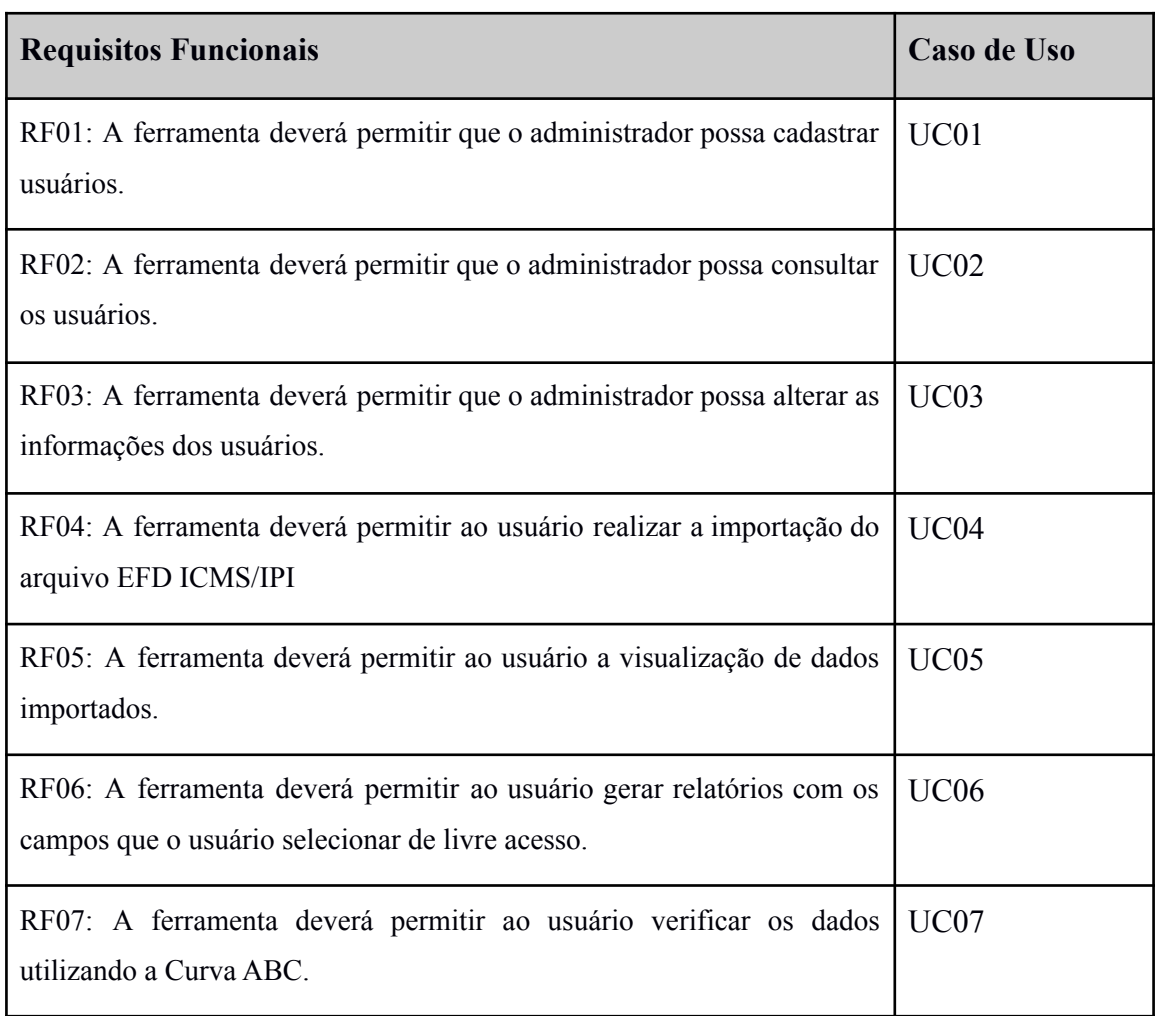

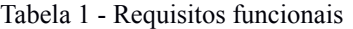

Fonte: Elaboração do Autor, 2022

A tabela 2 apresenta os requisitos não funcionais (RNF) da ferramenta desenvolvida.

Tabela 2 - Requisitos não funcionais

### **Requisitos Não Funcionais**

RNF01: A ferramenta deverá ser desenvolvida para plataforma web.

RNF02: A ferramenta deverá utilizar o banco de dados *Microsoft SQL Server.*

RNF03: A ferramenta deverá ser compatível com os navegadores *Internet Explorer* 10 ou superior, *Google Chrome* 101 ou superior e *Firefox 98* ou superior.

Fonte: Elaboração do Autor, 2022

### **3.3 Diagrama de casos de uso**

O diagrama de caso de uso (UC) da ferramenta aqui são apresentadas as funcionalidades que os usuários e administrador podem realizar na aplicação. Conforme Figura 6, podemos ilustrar os casos de uso a seguir.

A seguir vamos descrever os casos de uso do usuário.

UC04: Importar arquivos SPED, o usuário realizará importação do arquivo SPED.

UC05: Visualizar gráficos, a ferramenta exibirá ao usuário os gráficos com base nos documentos fiscais contidos no SPED.

UC06: Permitirá gerar um relatório com campos selecionados pelo usuário.

UC07: Permitirá visualizar dados após o uso Curva ABC.

A seguir vamos descrever os casos de uso do administrador da ferramenta. Inicialmente ele estende os casos de uso do usuário como também tem outras permissões administrativas.

UC01: cadastrar usuário, quando um novo usuário solicitar uma

permissão de acesso à ferramenta o administrador deverá realizar o cadastro desse usuário.

UC02: alterar informações do usuário, o administrador poderá realizar alterações na conta do usuário.

UC03: consultar usuários, o administrador poderá realizar consulta dos usuários cadastrados na ferramenta.

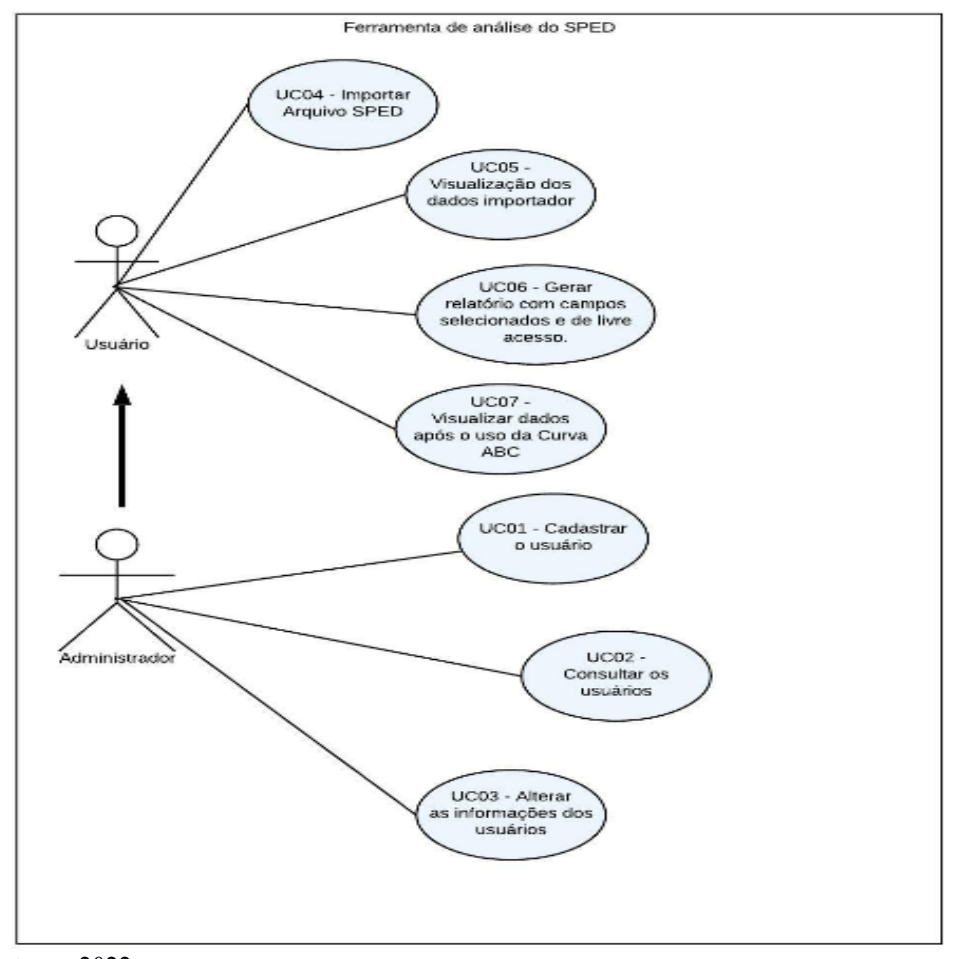

Fonte: Autores, 2022.

# **3.4 Especificação**

A especificação da ferramenta foi desenvolvida de acordo com o diagrama de casos de uso de acordo com a *Unified Modeling Language* (*UML*). A ferramenta utilizada para a geração dos diagramas foi o *LucidChart*.

# **3.5 Implementação**

A seguir serão apresentadas as técnicas e ferramentas utilizadas e a operacionalidade da implementação do software.

O Sistema foi desenvolvido com design responsivo, para que o usuário consiga utilizar o sistema através de diferentes aparelhos, redimensionando as proporções e permitindo que seja utilizado através de computadores/tablets e celulares.

De acordo com a Figura 7, podemos visualizar como foi desenhado a tela de login da ferramenta.

Após o usuário realizar o cadastro/login na ferramenta ele será direcionado para a página de carregamento do arquivo. Conforme Figura 8, podemos verificar a tela de carregamento do arquivo.

Após o usuário importar o arquivo, é chamada uma função no *Backend* da aplicação onde ela irá verificar se o arquivo é válido e irá inserir a informação no banco de dados para posteriormente ser consumido pela aplicação. Conforme figura 9, podemos ver como é realizado as validações no *Backend* e realizado a gravação do arquivo dentro do banco de dados da aplicação.

Após o sistema fazer as validações do arquivo ele poderá apresentar um erro ao usuário ou liberar o usuário para utilizar os relatórios disponíveis. Na figura 10, podemos visualizar quais são os relatórios disponíveis para o usuário do qual contempla todos os acessos.

Após o usuário selecionar um relatório específico, ele será direcionado para uma página igual a figura 11 por exemplo, onde ele poderá selecionar filtros com datas e informações relevantes para o tipo de informação do relatório.

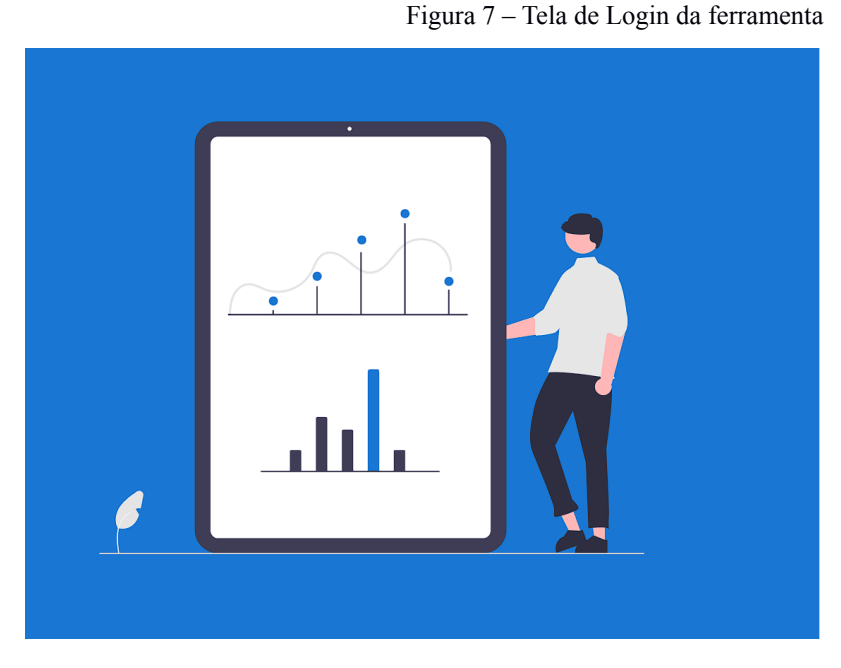

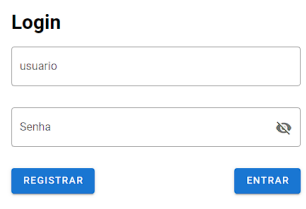

Fonte: Autores, 2022.

Figura 8 – Tela de Importação de Arquivo

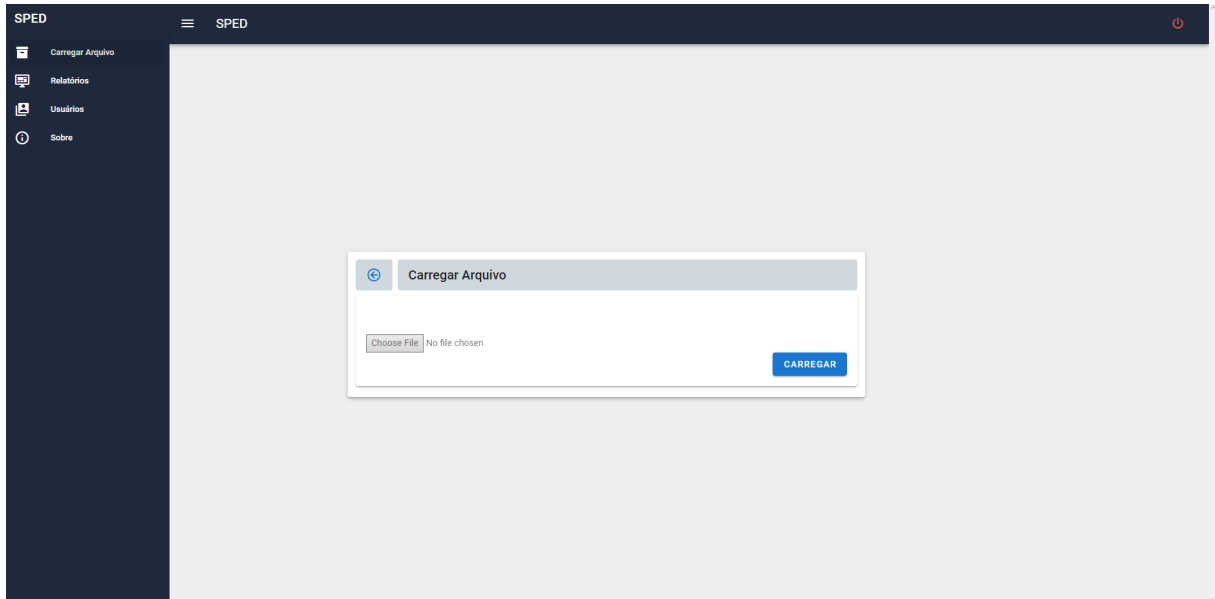

Fonte: Autores, 2022.

Quando um relatório é iniciado pelo usuário, informado o período solicitado para executar, é feito uma chamada via *API* para o *backend* resgatar as informações com o auxílio de controladores.

Figura 9 – Processamento da importação do arquivo no Backend

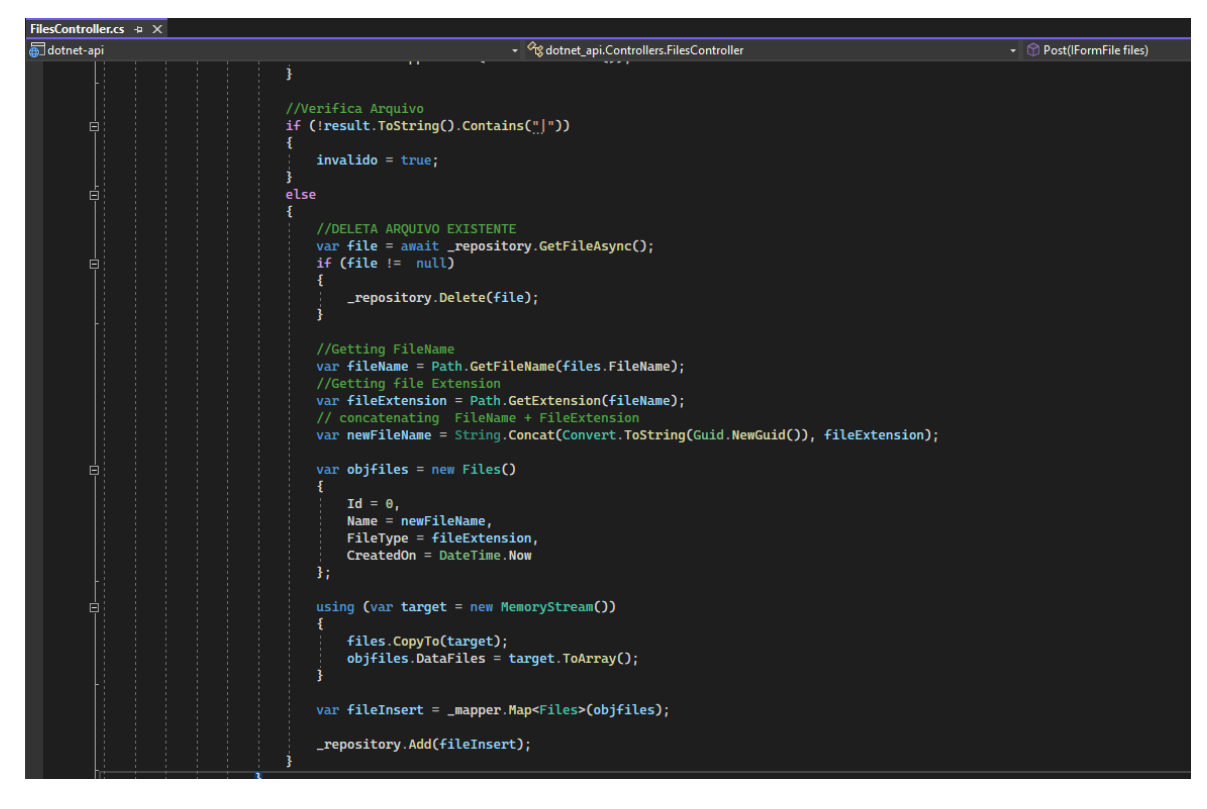

Fonte: Autores, 2022.

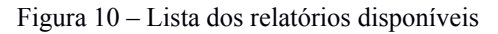

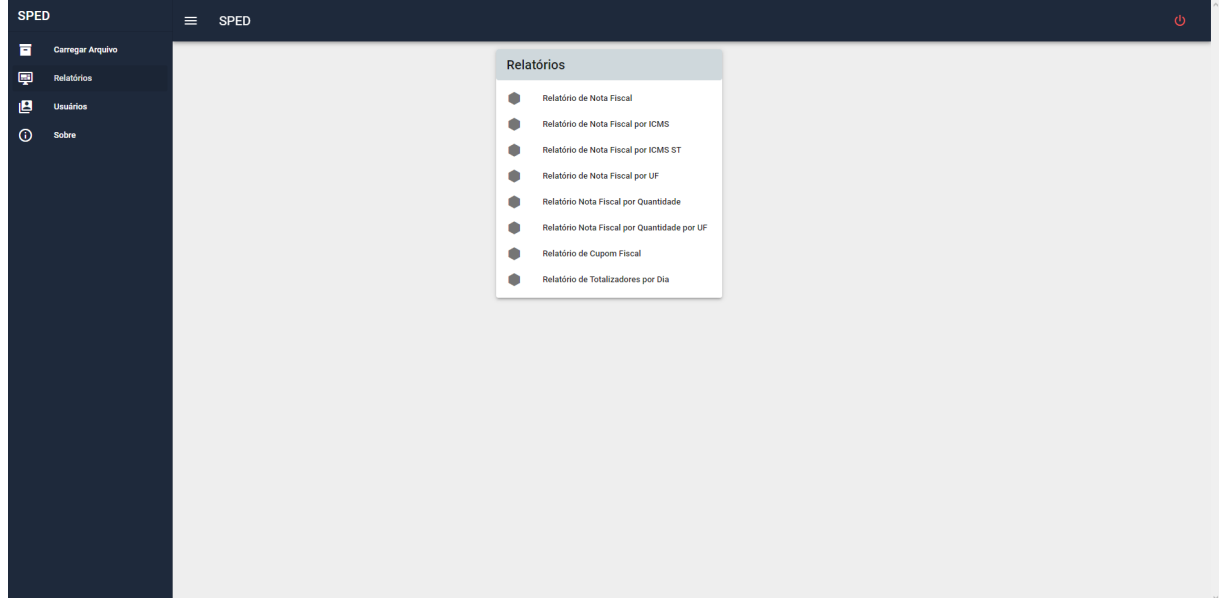

Fonte: Autores, 2022.

| $\odot$                                                                                         |   | Relatório de Nota Fiscal por Dia |                          |                          |                       |                |                          |
|-------------------------------------------------------------------------------------------------|---|----------------------------------|--------------------------|--------------------------|-----------------------|----------------|--------------------------|
| Data Inicial<br>01/06/2021<br>п                                                                 | Ħ | Data Final<br>30/06/2021         | Ind. Operação<br>Entrada | Ind. Operação<br>55<br>٠ | Núm. Doc.<br>$\sim 0$ | Q              |                          |
| <b>Campos Notas</b>                                                                             |   |                                  |                          |                          |                       |                | $\overline{\phantom{a}}$ |
| Campos Items                                                                                    |   |                                  |                          |                          |                       |                | ٠                        |
| Gráfico                                                                                         |   |                                  |                          |                          |                       | R\$ 565.882,07 |                          |
|                                                                                                 |   |                                  |                          |                          |                       |                |                          |
|                                                                                                 |   |                                  |                          | Valor                    |                       |                |                          |
|                                                                                                 |   |                                  |                          |                          |                       |                |                          |
|                                                                                                 |   |                                  |                          |                          |                       |                |                          |
|                                                                                                 |   |                                  |                          |                          |                       |                |                          |
|                                                                                                 |   |                                  |                          |                          |                       |                |                          |
|                                                                                                 |   |                                  |                          |                          |                       |                |                          |
|                                                                                                 |   |                                  |                          |                          |                       |                |                          |
|                                                                                                 |   |                                  |                          |                          |                       |                |                          |
| 160,000<br>140,000<br>120,000<br>100,000<br>80,000<br>60,000<br>40,000<br>20,000<br>$\mathbb O$ |   |                                  |                          |                          |                       |                |                          |

Figura 11 – Parte superior do relatório de nota fiscal por dia

Fonte: Autores, 2022.

O usuário consegue clicar em uma das fatias do gráfico pizza conforme Figura 11 e a lista dos itens será atualizada conforme selecionado, do qual carrega uma lista que pode ser ordenada e navegar pelas páginas de resultado, se houverem.

Por padrão, nós sugerimos que a curva A representa 80,00%, a curva B representa 15% e a curva C representa 5%. O usuário também terá a possibilidade do usuário alterar esses percentuais para ter uma visão diferente, desta forma deixamos os campos dos percentuais liberados para alteração e um botão de re-ordenação ao lado dos percentuais.

O Relatório presente na figura 11, é uma demonstração da parte superior do relatório de Nota Fiscal por Dia, assim como a figura 12, é a parte inferior deste mesmo relatório, contando com a Curva ABC.

Na figura 13, podemos visualizar como é feito a segmentação da Curva ABC pelos controladores no *backend* da aplicação com base nos percentuais padrões ou definidos pelo usuário.

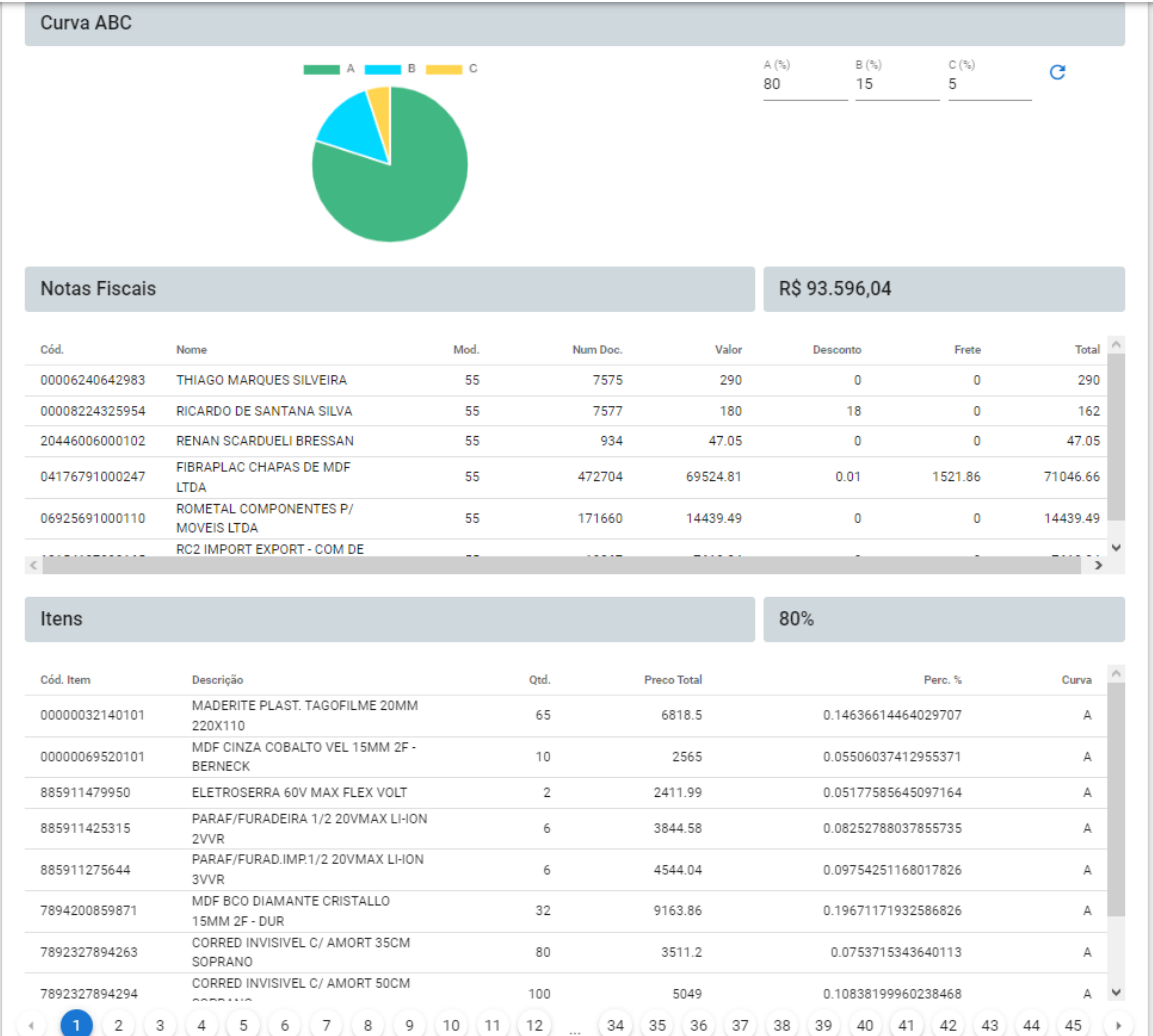

Figura 12 – Parte inferior do Relatório de nota fiscal por dia

Fonte: Autores, 2022.

Figura 13 – Exemplo de processamento de Curva ABC

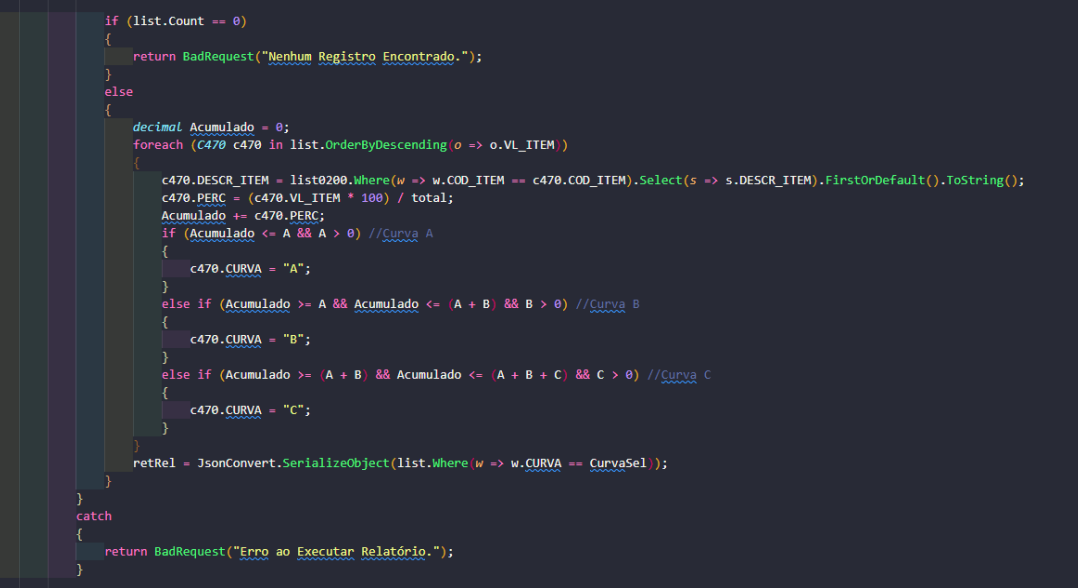

Fonte: Autores, 2022.

A Seção de Usuários só estará presente para os usuários com Permissão de Administrador, do qual conseguem realizar o cadastro de novos usuários dentro do sistema.

Quando o usuário Administrador tenta cadastrar um novo usuário ele passa pelas validações no Login do Usuário, Email e senha. Ao realizar o cadastro, o Administrador também necessita definir quais relatórios estarão disponíveis para o usuário conseguir acessar.

Conforme a Figura 14, podemos visualizar a tela que lista os usuários cadastrados, para possível edição ou exclusão. Logo acima na figura 14, podemos ver o botão de cadastro.

Figura 14 – Gerenciamento dos usuários pelo administrador

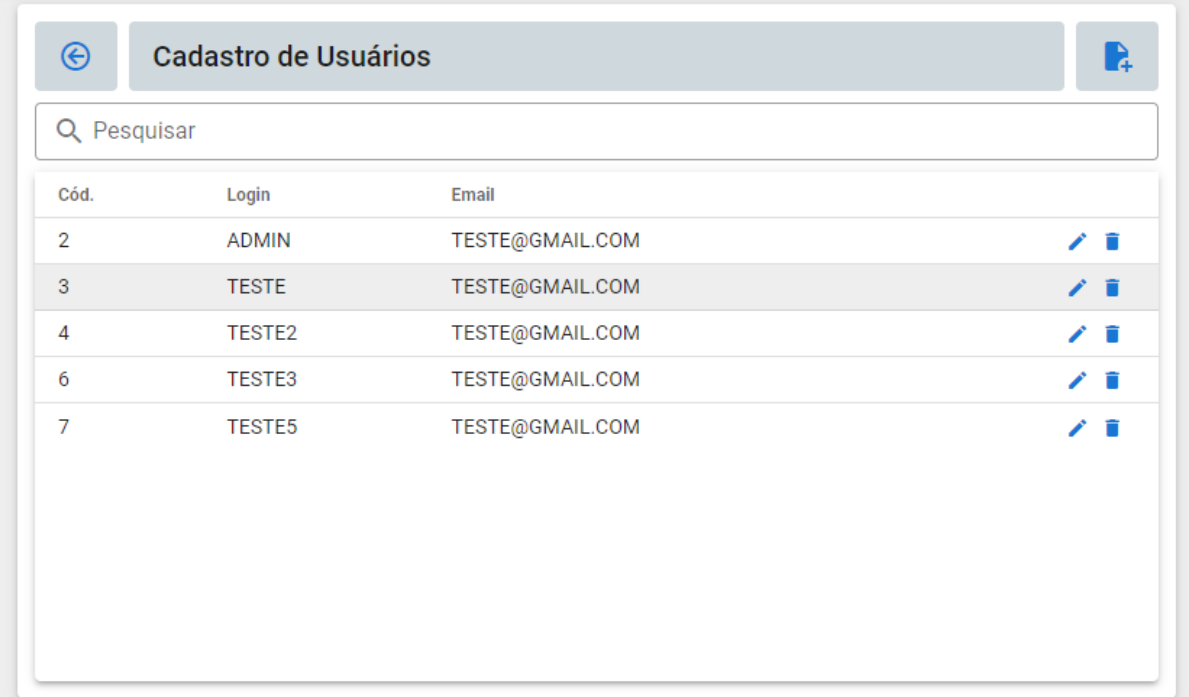

Fonte: Autores, 2022.

# **4 Técnicas e ferramentas utilizadas**

Para montar os diagramas, utilizamos o programa *Lucidchart*.

A Aplicação foi desenvolvida no *FrontEnd* utilizando o *framework Vuetify*, que é uma extensão da linguagem de programação *Vue JS*, sendo que neste projeto está sendo utilizado na versão 2.

Foi utilizado o cliente *HTTP Axios* que é baseado em *Promises* no *NodeJS* para fazer as requisições do *FrontEnd* para o *Backend*.

Foi utilizado a biblioteca *Chart.js* para montar os gráficos utilizados nos relatórios. Utilizamos também algumas funcionalidades do *Hyper Text Markup Language(HTML)* e *Cascading Style Sheets (*CSS*)* para tornar a aplicação responsiva e adaptável para vários tamanhos e resoluções do cliente.

Na parte do *Backend* utilizamos *ASP.NET* para confecção dos controladores que interagem com o banco de dados para listar/inserir/modificar/apagar informações com as interações dos usuários.

Para as trocas de informações entre cliente e servidor, é realizada uma com o padrão *JSON*, derivado do *JavaScript*, que é um formato prático, rápido e de padrão aberto para troca de informação entre sistemas independentes.

A *Integrated Development Environment (IDE)* utilizada no desenvolvimento da

aplicação foi o *Visual Studio Code* para desenvolvimento do *FrontEnd, Visual Studio 2022* para desenvolvimento do *BackEnd* e para banco de dados utilizamos o *Microsoft SQL Server 2019 Express*, onde a versão *Express* é gratuita para desenvolvedores utilizam para criar as aplicações.

Para um desenvolvimento ágil, organizado e com as contribuições dos envolvidos, utilizamos a ferramenta *github* de versionamento de código fonte para realizarmos as implementações.

A escolha das ferramentas foi utilizando soluções gratuitas e com grande disponibilidade no mercado, para auxílio no desenvolvimento.

Conforme a Figura 15, podemos visualizar as logomarcas das principais tecnologias que foram utilizadas para confeccionar a aplicação.

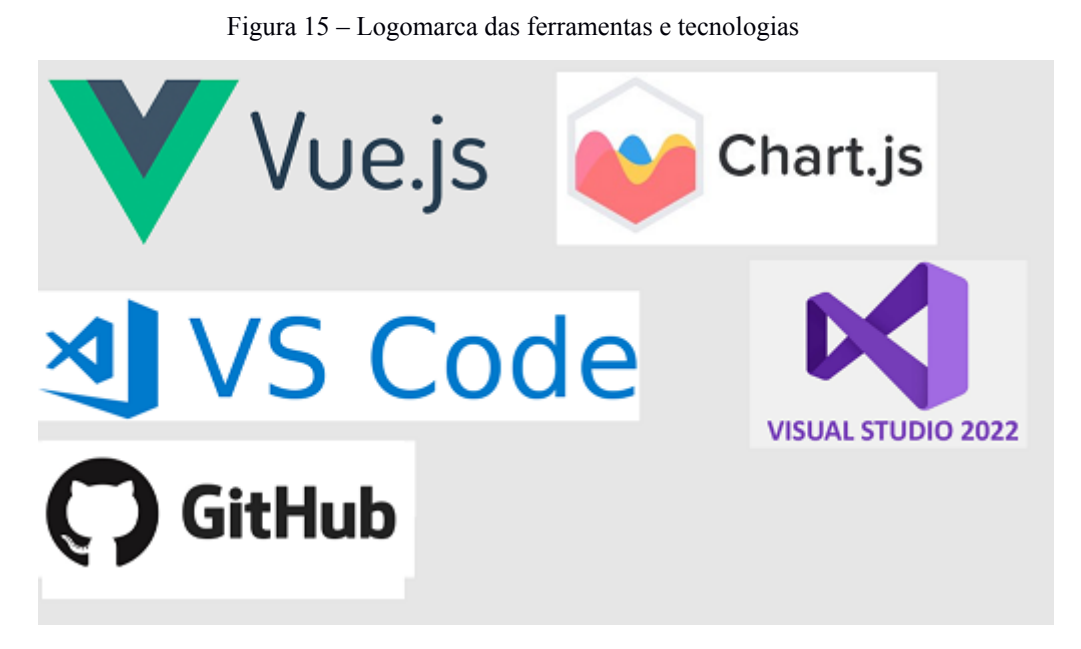

Fonte: Autores, 2022.

# **5 Conclusão**

Com a experiência adquirida durante a elaboração dos capítulos iniciais deste trabalho, foi identificado uma necessidade cada vez maior das empresas utilizarem as informações para ajudar na gestão do negócio.

O conhecimento obtido durante a elaboração da fundamentação teórica permitiu entender melhor os conceitos de relatórios gerenciais e a utilização do método de Curva ABC na apresentação das informações.

Com o estudo desenvolvido e finalizado, foi realizada uma análise das tecnologias existentes no mercado a fim de encontrar a que mais se adequaria para os requisitos especificados. Identificadas as ferramentas, iniciamos a análise de estrutura dos arquivos SPED reunindo quais informações seria de valia e utilizando nela para desenvolvimento dos relatórios.

Após realizarmos a análise das estruturas dos arquivos, iniciamos os estudos para aprendizado da programação das tecnologias citadas e desenvolvimento da aplicação.

Concluindo, pode-se dizer que os objetivos específicos foram alcançados, a aplicação pode apoiar gestores de empresas que precisam ter uma visão mais apurada e organizada das informações, que já trafegam pela sua empresa sendo enviadas ao governo, sem depender de customização de relatórios em sistemas ou planilhas, apenas por importação principalmente pela facilidade de acesso, permitindo que qualquer um acesse através de um celular quanto pelo computador, e também permitindo que alguém que nem seja da área de inteligência empresarial consiga ter uma visão mais apurada das informações utilizando para uma tomada de decisão que pode tornar o futuro da empresa totalmente diferente, sendo esse o foco principal do aplicativo desenvolvido neste trabalho.

Gostaríamos de concluir que todo o aprendizado realizado no desenvolvimento da proposta deste trabalho foi de grande valia para os autores, tanto na exploração de informações governamentais referente aos arquivos, como melhores métodos de desenvolvimento, testes, melhorias e gerenciamento do projeto em si.

# **Referências**

BRASIL. Receita Federal do Brasil. In: **Sistema Público de Escrituração Digital**. Disponível em: <http://www1.receita.fazenda.gov.br/Sped/> Acesso em: 15 maio. 2022.

BR. Gov: **O que é o SPED?**. Disponível em <https://www.gov.br/nfse/pt-br/conheca/o-que-e-sped>. Acesso em Setembro de 2022

### BRITO, Arthur Limeira. **Ferramenta de análise baseada na leitura de arquivos fiscais (SPED)**. 2016. Disponível em:

<http://dsc.inf.furb.br/arquivos/tccs/monografias/2016\_2\_arthur-limeira-brito\_monografia.pdf  $>$  Acesso em: 31 maio. 2022.

DINIS, E. H. **O governo eletrônico no Brasil: Perspectiva histórica a partir de um modelo estruturado de análise**. Revista de Administração Pública. V.43, Fev. 2009.

DUARTE, R. D. **Big Brother Fiscal na era do conhecimento**. Disponível em: <https://www.robertodiasduarte.com.br/wp-content/uploads/2009/12/bbf3-v1.01s.pdf> Acesso em: 22 maio. 2022.

FARIA, Ana Cristina; et. al. **Sistema Público de Escrituração Digital: Percepção dos contribuintes em relação os impactos da adoção do SPED**. Disponível em: <https://congressousp.fipecafi.org/anais/artigos102010/248.pdf> Acesso em: 22 maio. 2022.

FURLAN, Airto Irineu. **Desenvolvimento de um Business Intelligence para empresas do setor químico utilizando a ferramenta QLikView**. Disponível em: <http://dsc.inf.furb.br/arquivos/tccs/monografias/TCC2013-1-01-VF-AirtoIFurlan.pdf>. Acesso em: 22 maio. 2022.

Gestor, Otimo: **Relatórios Gerenciais: Qual a sua importância na tomada de decisão.** Disponível em:

<https://otimogestor.com.br/blog/relatorios-gerenciais-importancia-tomada-decisao/> Acesso em Setembro de 2022

MARIAN, Luiz Ricardo. **Sistema web para tomada de decisão integrando notas fiscais eletrônicas.** Disponível em:

<http://dsc.inf.furb.br/arquivos/tccs/monografias/2014\_1\_luiz-ricardo-marian\_monografia.pdf >. Acesso em: 29 maio. 2022.

Nader, Danielle: **Quase 50% das empresas fecham em até três Anos**. Disponível em: <https://www.contabeis.com.br/noticias/48838/quase-50-das-empresas-fecham-em-ate-tres-an  $\alpha s$ 

Acesso em Outubro de 2022

OLIVEIRA, Fabio Rodrigues de. **A qualidade da informação enviada ao SPED ainda não é prioridade para empresas.** Revista Jus Navigandi. 2011. Disponível em: <https://jus.com.br/artigos/20713/a-qualidade-da-informacao-enviada-ao-sped-ainda-nao-e-pr ioridade-para-as-empresas[>](http://www.deamo.prof.ufu.br/arquivos/JAI-cap5.pdf). Acesso em: 15 maio. 2022.

SIQUEIRA, M.L. **A Economia da Sonegação - Teorias e Evidências Empíricas**. Revista Economia Contemporânea. 2005.

# Umov. **Curva ABC: o que é, para que serve e como calcular.** Disponível em:

<https://www.umov.me/curva-abc-um-guia-completo-sobre/#:~:text=A%20Curva%20ABC% 20%C3%A9%20um,%3A%20A%2C%20B%20e%20C.> Acesso em Outubro de 2022